# **Installatiegids** ColorEdge CG247X

**Color Management LCD-monitor**

**Belangrijk**

**Lees de PRECAUTIONS (VOORZORGSMAATREGELEN), deze installatiegids en de gebruikershandleiding op de cd-rom aandachtig door zodat u dit product veilig en effectief leert te gebruiken.**

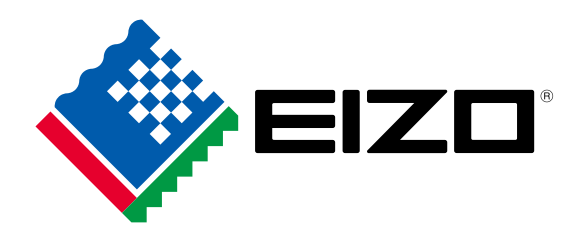

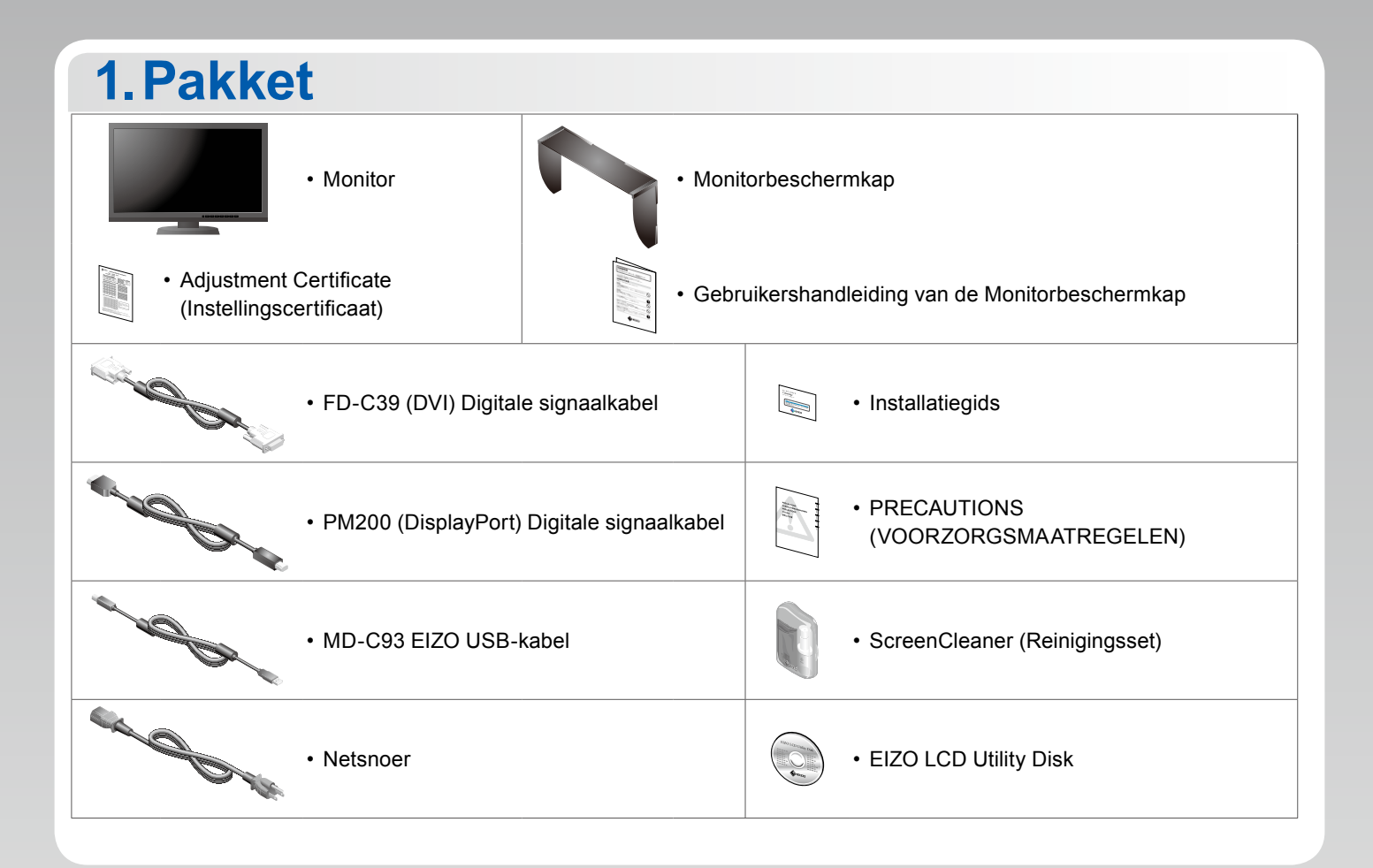

### **2.Aansluiting 1. Signaal 2. USB**

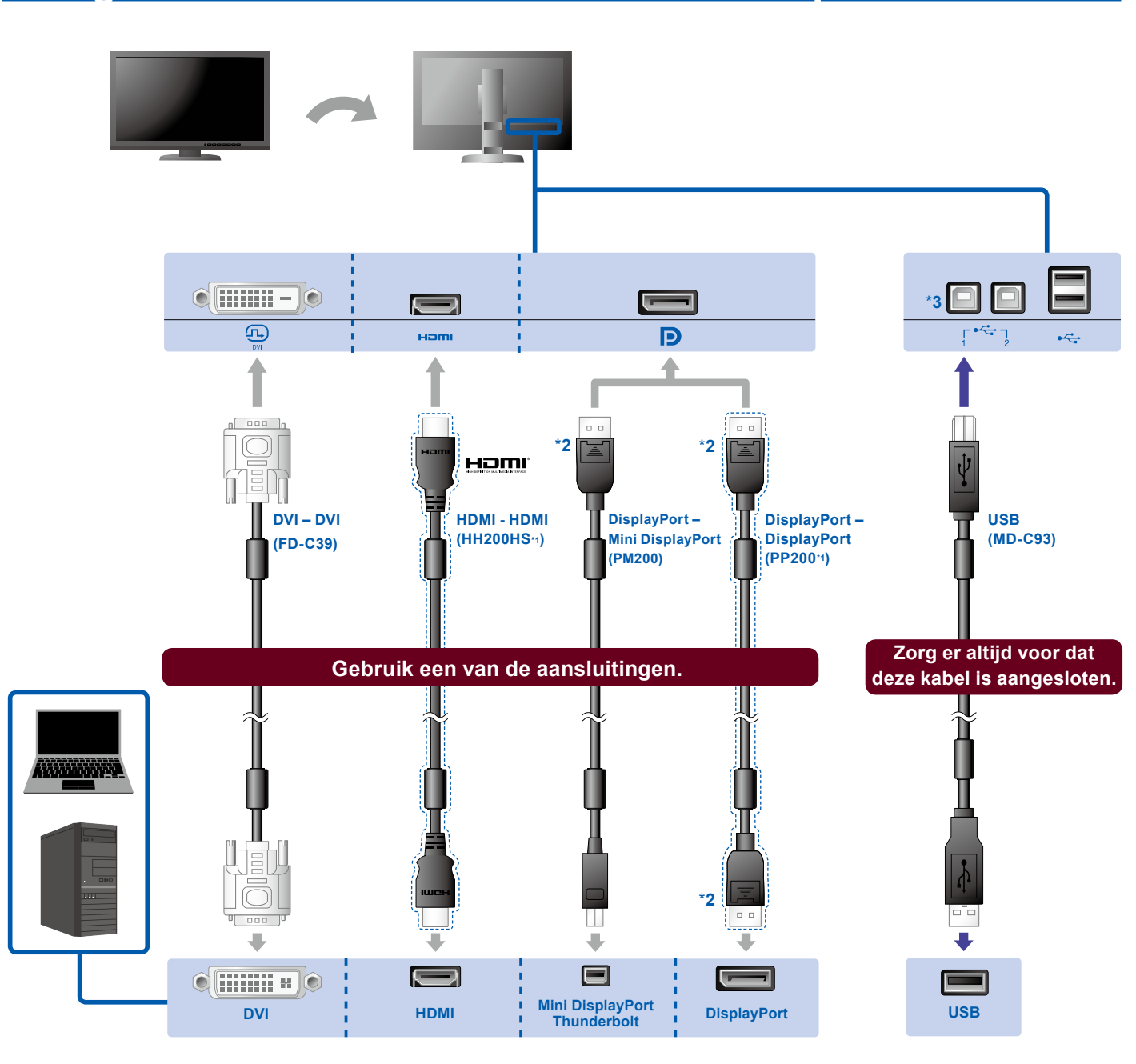

\*1 Optie. \*2 Druk bij het loskoppelen van de DisplayPort-kabel op het  $\triangleq$  -teken op het uiteinde van de kabel.

\*3 Gebruik poort 1. USBupstream-poort 2 is standaard uitgeschakeld. Raadpleeg de gebruikershandleiding van de monitor voor het wijzigen van de instellingen.

### **3. Voeding 4. Houder**

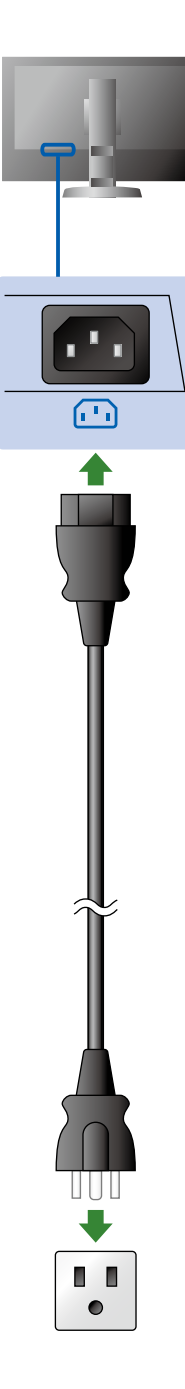

Door de kabelhouder aan de achterkant van de standaard te gebruiken worden de kabels netjes samengehouden.

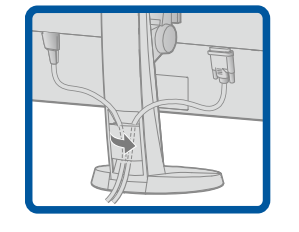

## **3.Verstelling**

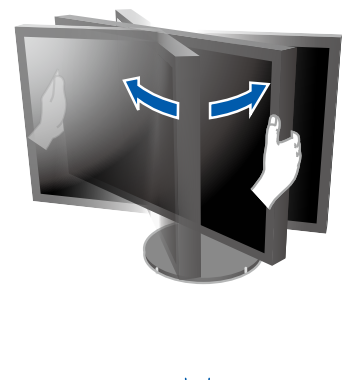

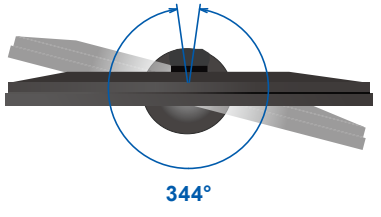

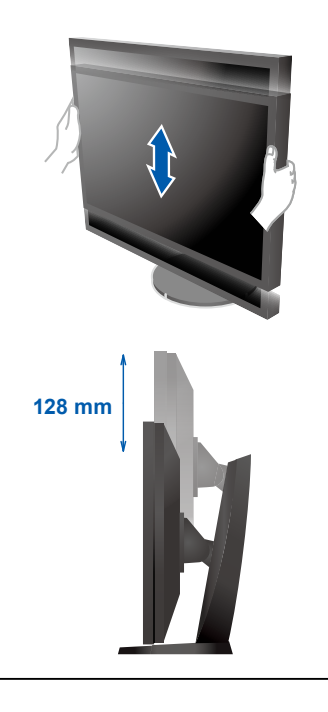

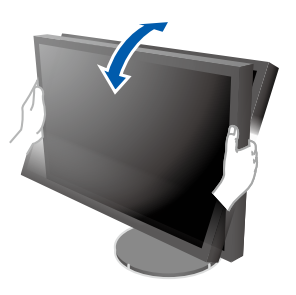

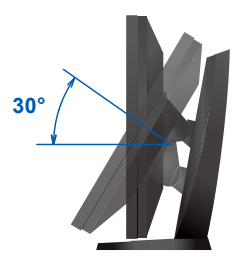

# **4.Display 1. Hoofdschakelaar 2. Voedingstoets**  $\sqrt{ }$  $\boxed{\circlearrowright}$  $\sqrt{1}$  $F$  ENTER  $\overline{\bigcup_{i=1}^{n}$ Uit Aan **3. Signaalselectie 4. Resolutie 1920 x 1200**  $\sqrt{SISINAL}$   $MODE$   $R$

### **5.Kap**

Voor informatie over hoe u de monitorbeschermkap moet monteren, zie de Gebruikershandleiding van de Monitorbeschermkap (in de verpakkingsdoos van de kap).

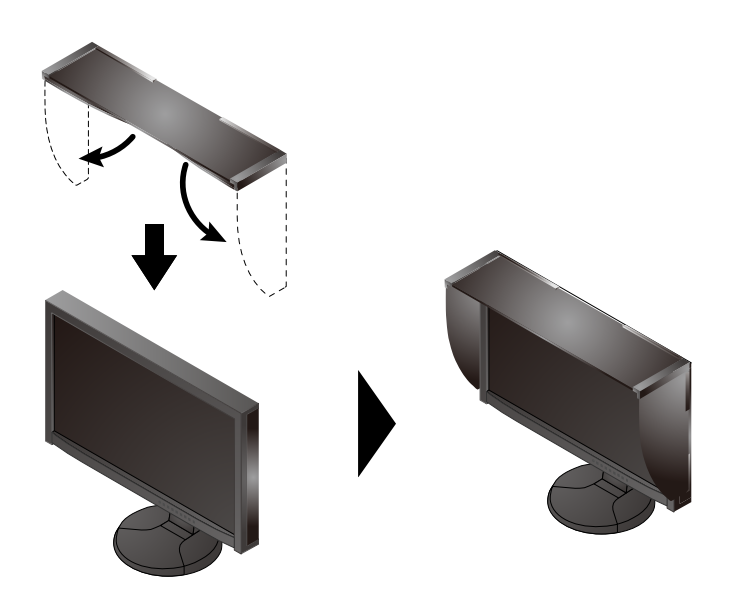

## **6.ColorNavigator**

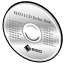

• Raadpleeg de gebruikershandleiding van de ColorNavigator (op de cd-rom) voor bedieningsaanwijzingen.

### **SelfCalibration**

Hiermee kunt u een periodieke kalibratie uitvoeren.

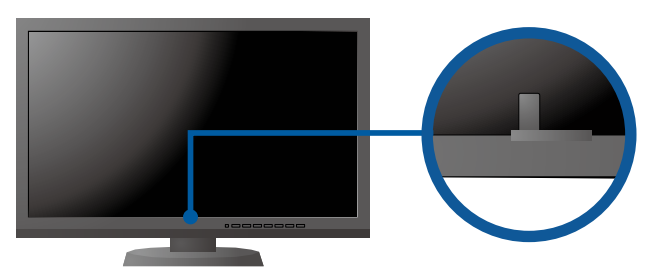

• Raadpleeg de handleiding van de monitor op de cd-rom voor meer informatie over SelfCalibration.

#### **●Probleem: geen beeld**

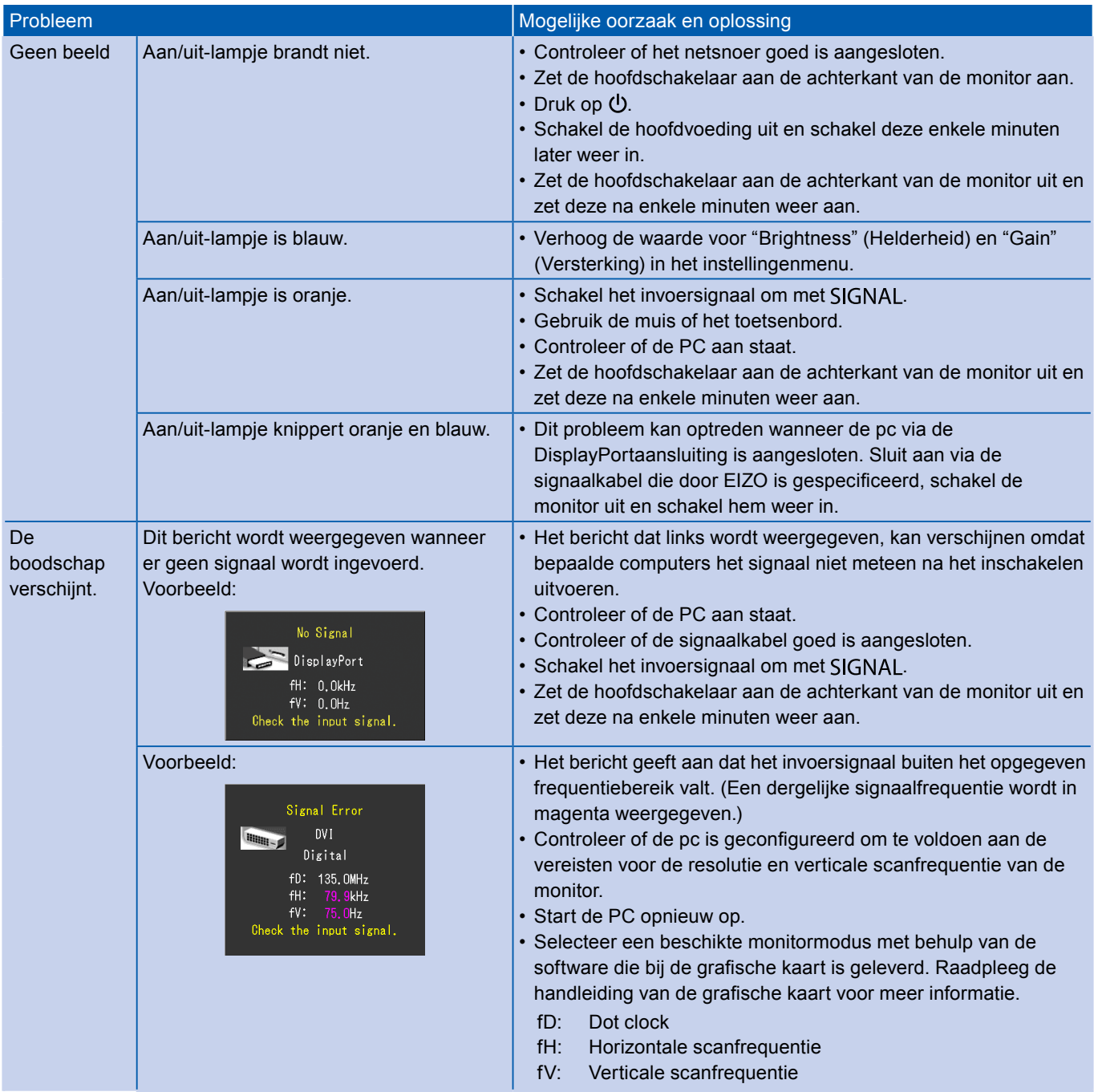